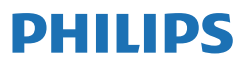

Business Monitor

**3000** Series

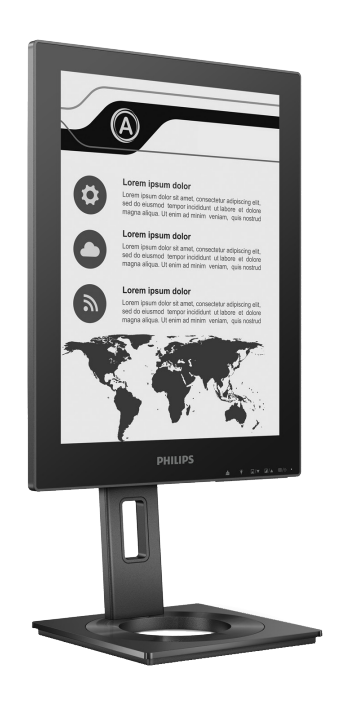

13B1K3300

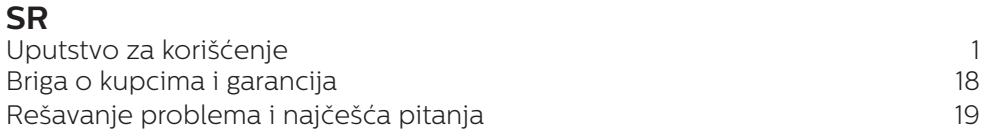

Registrujte svoj proizvod i dobijte podršku na **<www.philips.com/welcome>**

# Sadržaj

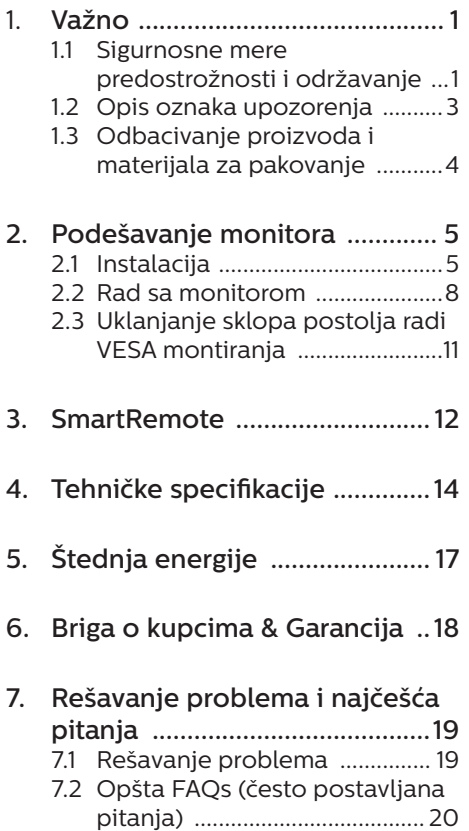

# <span id="page-2-0"></span>1. Važno

Elektronsko uputstvo za korišćenje je namenjeno svakom ko koristi Philips monitor. Pažljivo pročitajte ovo uputstvo pre nego što počnete da koristite svoj monitor. Ono sadrži važne informacije i napomene koje se tiču rada sa vašim monitorom.

Garancija kompanije Philips važi pod uslovom da se proizvod ispravno upotrebljava u svrhe za koje je namenjen, u skladu sa uputstvima za rukovanje i uz prezentaciju originalne fakture ili blagajničkog računa na kome se vidi datum kupovine, naziv prodavnice, broj modela i serijski broj proizvoda.

1.1 Sigurnosne mere predostrožnosti i održavanje

## **1** Upozorenja!

Korišćenje komandi, podešavanja ili procedura drukčijih od opisanih u ovom dokumentu može vas izložiti strujnom udaru i drugim električnim i/ili mehaničkim opasnostima.

Čitajte i poštujte ova uputstva kad priključujete i koristite svoj monitor za kompjuter.

#### **Operacija**

- Molimo čuvajte monitor dalje od direktne sunčeve svetlosti, vrlo jakog osvetljenja i dalje od bilo kojih drugih izvora toplote. Duža izloženost ovoj vrsti sredine može da dovede do gubljenja boje i oštećenja monitora.
- Držite monitor dalje od ulja. Ulje može da ošteti plastični poklopac monitora i poništi garanciju.
- Uklonite sve objekte koji bi mogli da upadnu u otvore za ventilaciju

ili da spreče pravilno hlađenje elektronskih delova monitora.

- Nemojte da blokirate otvore za ventilaciju na kućištu.
- Prilikom nameštanja monitora, proverite da su utičnica za struju i priključak lako dostupni.
- Ukoliko isključujete monitor izvlačenjem kabla za struju ili kabla za jednosmernu struju, sačekajte 6 sekundi pre pruključivanja kabla za struju ili kabla za jednosmernu struju za normalan rad.
- Molimo vas da uvek koristite odobrene kablove za struju koje je obezbedio Philips. Ukoliko vaš kabl za struju nedostaje, molimo vas da kontaktirate svoj lokalni servisni centar. (Pogledajte kontakt informacije za uslugu navedene u priručniku Važne informacije.)
- Koristite samo navedeni izvor napajanja. Monitor koristite samo s navedenim izvorom napajanja. Upotreba nepravilnog napona može dovesti do kvara i prouzrokovati požar ili električni šok.
- Zaštitite kabl. Ne izvlačite i ne savijajte kabl za napajanje i kabl signala. Ne stavljajte monitor niti teške predmete na kablove, ako dođe do oštećenja, kablovi mogu prouzrokovati požar ili električni šok.
- Ne izlažite monitor jakim vibracijama ili jakim udarcima u toku rada.
- Da biste izbegli potencijalno oštećenje, npr. da se ekran odvoji od okvira, pazite da se monitor ne naginje nadole za više od -5 stepeni. Ako se prekorači maksimalni ugao naginjanja nadole, garancija neće pokriti oštećenje monitora.
- • Nemojte oboriti ili ispustiti monitor tokom rada ili transporta.
- • USB tip C port se može povezati samo s određenom opremom sa zaštitom od požara u skladu sa standardom IEC 62368-1 ili IEC 60950-1.
- • Preterana upotreba monitora može prouzrokovati naprezanje očiju i preporučuje se češći odlazak na kratke pauze na vašem radnom mestu, pre nego ređi odlazak na duže pauze. Na primer, pauza od 5-10 minuta posle 50-60 minuta kontinuirane upotrebe monitora je verovatno bolja nego pauza od 15 minuta na svaka dva sata. Pokušajte da izbegnete naprezanje očiju za vreme kontinuiranog korišćenja ekrana tako što ćete:
	- • Posmatrati stvari na različitim udaljenostima posle dugog perioda fokusiranja na ekran.
	- • Nastojati da češće trepćete za vreme rada.
	- • Polako zatvarati oči i kružiti očima kako biste se odmorili.
	- • Podesiti ekran na odgovarajuću visinu i ugao u skladu s vašom visinom.
	- • Podesiti osvetljenje i kontrast na odgovarajući nivo.
	- • Podesiti ambijentalno osvetljenje da bude slično osvetljenju ekrana, izbegavati fluorescentno osvetljenje i površine koje ne reflektuju previše svetla.
	- • Obratite se lekaru ako imate simptome.

#### Održavanje

Da biste zaštitili svoj monitor od mogućeg oštećenja, nemojte previše pritiskati EPD (Electronic Paper Display - elektronski papirni displej). Kada pomerate monitor,

uhvatite okvir da biste ga podigli; ne podižite monitor stavljajući ruku ili prste na EPD.

- Sredstva za čišćenje na bazi ulja mogu da oštete plastične delove i ponište garanciju.
- Iskliučite monitor iz struje ukoliko planirate da ga ne koristite duže vreme.
- Iskliučite monitor iz struje ukoliko želite da ga očistite blago navlaženom krpom. Ekran možete očistiti suvom krpom kada je napajanje isključeno. Obratite pažnju da nikada ne koristite organski rastvor, poput alkohola ili tečnosti baziranih na amonijaku, za čišćenje monitora.
- Da bi izbegli rizik od šoka ili trajnog oštećenja, ne izlažite monitor prašini, kiši, vodi ili sredini u kojoj ima isuviše vlage.
- Ukoliko se vaš monitor nakvasi. obrišite ga suvom krpom što je pre moguće.
- Ukoliko strana supstanca ili voda uđu u vaš monitor, molimo vas da odmah isključite napajanje i izvučete utičnicu iz struje. Potom, uklonite stranu supstancu ili vodu i pošaljite monitor u servisni centar.
- Ne stavliajte i ne koristite monitor na lokacijama koje su izložene toploti, direktnom suncu ili velikoj hladnoći.
- Da bi zadržali vrhunske karakteristike svog monitora i da bi on duže trajao, molimo vas da koristite monitor na mestima koja su u sledećem rasponu toplote i vlažnosti vazduha.
	- • Temperatura: 0-40°C 32-104°F
	- • Vlažnost: 20-80% RV

#### <span id="page-4-0"></span>Važne informacije o urezanoj/ fantomnoj slici

Ako na slici na ekranu postoji zamagljivanje, koristite dugme Ukloni lepljenje slike na ekranu da osvežite ekran.

#### Servisiranje

- Otvor kućišta treba da otvara isključivo osoblje kvalifikovano za servisiranje.
- • Ukoliko postoji potreba za bilo kakvim dokumentom da bi se obavila popravka ili integracija, molimo vas da kontaktirate svoj lokalni centar za servisiranje. (Pogledajte kontakt informacije za uslugu navedene u priručniku Važne informacije.)
- Za informacije o transportu, molimo vas pogledajte "Tehničke specifikacije".
- Nemojte da ostavite svoj monitor u kolima/kamionu gde će biti direktno izložen suncu.

#### **A** Beleška

Konsultujte se sa serviserom ukoliko monitor ne radi kako treba, ili ukoliko niste sigurni koju proceduru da preduzmete kada sledite instrukcije date u ovom uputstvu za korišćenje.

## 1.2 Opis oznaka upozorenja

Sledeći pasusi opisuju konvencije korišćene u ovom dokumentu za oznake upozorenja.

#### Pažnja, Oprez, i Upozorenja

Neki segmenti teksta u ovom priručniku praćeni su slikom i štampani su masnim slovima ili kurzivom. Ti segmenti sadrže savete za pažnju, oprez i upozorenja. Njihovo značenje je sledeće:

#### **■** Beleška

Ova slika ukazuje na važnu informaciju ili savet koji pomaže da bolje iskoristite svoj računarski sistem.

#### **Opomena**

Ova slika ukazuje na informaciju koja govori kako da izbegnete potencijalnu štetu na hardveru ili gubitak podataka.

#### **1** Upozorenje

Ova slika ukazuje na mogućnost telesne povrede i daje uputstva kako da se problem izbegne.

Neka upozorenja mogu biti prikazana bez prateće slike i u drukčijem formatu. U tim slučajevima je prikaz upozorenja propisan od strane nadležnog regulativnog organa.

## <span id="page-5-0"></span>1.3 Odbacivanje proizvoda i materijala za pakovanje

Odbačena električna i elektronska oprema - WEEE

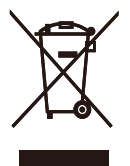

This marking on the product or on its packaging illustrates that, under European Directive 2012/19/EU governing used electrical and electronic appliances, this product may not be disposed of with normal household waste. You are responsible for disposal of this equipment through a designated waste electrical and electronic equipment collection. To determine the locations for dropping off such waste electrical and electronic, contact your local government office, the waste disposal organization that serves your household or the store at which you purchased the product.

Your new monitor contains materials that can be recycled and reused. Specialized companies can recycle your product to increase the amount of reusable materials and to minimize the amount to be disposed of.

All redundant packing material has been omitted. We have done our utmost to make the packaging easily separable into mono materials.

Please find out about the local regulations on how to dispose of your old monitor and packing from your sales representative.

Taking back/Recycling Information for Customers

Philips establishes technically and economically viable objectives to optimize the environmental performance of the organization's product, service and activities.

From the planning, design and production stages, Philips emphasizes the important of making products that can easily be recycled. At Philips, endof-life management primarily entails participation in national take-back initiatives and recycling programs whenever possible, preferably in cooperation with competitors, which recycle all materials (products and related packaging material) in accordance with all Environmental Laws and taking back program with the contractor company.

Your display is manufactured with high quality materials and components which can be recycled and reused.

To learn more about our recycling program please visit

http://www.philips.com/a-w/about/ sustainability.html

# <span id="page-6-0"></span>2. Podešavanje monitora

## 2.1 Instalacija

## 1 Sadržaj paketa

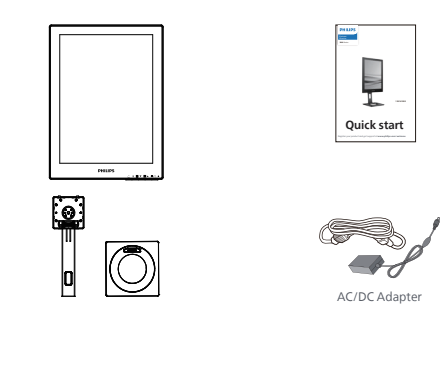

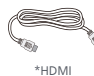

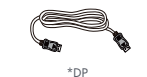

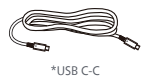

## \*Razlikuje se u zavisnosti od regiona

## **●** Beleška

Koristite samo ovaj model AC/DC adaptera: Philips ADPC1936

- **2** Uklonite postolje
- 1. Postavite monitor licem naniže na meku površinu. Pazite da izbegnete grebanje i oštećivanje monitora.

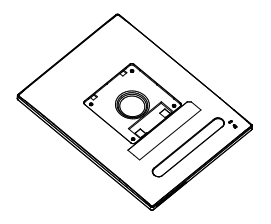

- 2. Držite postolje obema rukama.
	- (1) Pažljivo pričvrstite osnovu sa postoljem.
	- (2) Prstima pritegnite vijak koji se nalazi na dnu postolja.
	- (3) Pomoću odvijača pritegnite vijak koji se nalazi na dnu postolja i čvrsto povežite postolje s nosačem.
	- (4) Pažljivo pričvrstite postolje za prostor za VESA montiranje dok bravica ne obuhvati postolje.

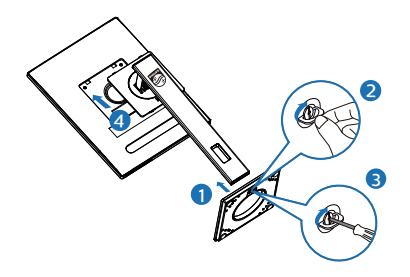

**3** Priključivanje na PC

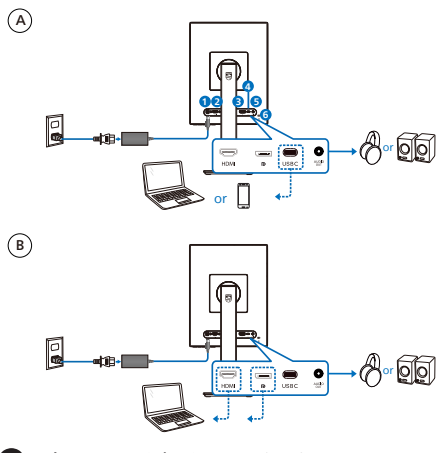

- **1** Ulaz za AC/DC napajanje
- **2** HDMI ulaz
- **3** DisplayPort ulaz
- **4** USB C
- **5** Audio izlaz
- **6** Kensington brava protiv krađe

## **●** Beleška

Monitor može da prima napajanje i video signal preko USB-C porta. HDMI i DP port služe samo kao ulaz za video signal za monitor i ne može da puni uređaj. Monitor se napaja iz adaptera za napajanje, ako je povezan.

Povežite sa kompjuterom

- 1. Spojite čvrsto kabl za struju za poleđinu monitora.
- 2. Isključite kompjuter i otkačite njegov kabl za struju.
- 3. Povežite signalni kabl monitora za video konektor na zadnjoj strani kompjutera.
- 4. Priključite kabl za napajanje kompjutera i monitora u najbližu utičnicu.
- 5. Uključite kompjuter i monitor. Ako se na monitoru pojavi slika, instalacija je završena.

## **4** Isporuka napajanja (PD)

Sa adapterom za napajanje koji je povezan s monitorom:

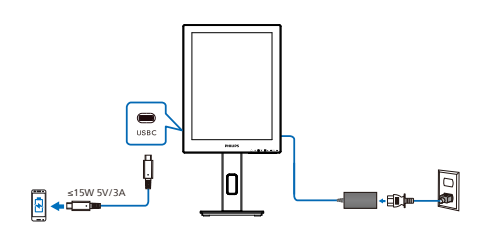

USB-C port ovog monitora može da obezbedi napajanje od 15 W i 5 V / 3 A za punjenje vašeg uređaja.

Na tržištu postoje različiti uređaji koji se mogu razlikovati od dizajna ili podešavanja u specifikaciji. Pošto vaš uređaj može imati različite zahteve u vezi s napajanjem u odnosu na one koje USB-C port monitora može da obezbedi, nismo u mogućnosti da garantujemo da USB-C port našeg monitora sa 15 W

(5 V / 3 A) može adekvatno da obezbedi napajanje vašem uređaju. Pogledajte tehničke specifikacije proizvođača uređaja za preporuke za sprečavanje oštećenja uređaja.

Bez adaptera za napajanje koji je povezan s monitorom:

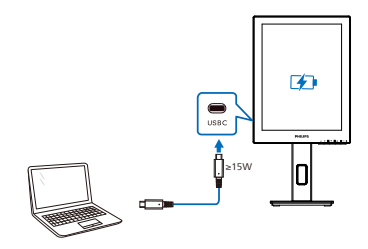

Monitor može da se napaja pomoću uređaja preko USB-C koji podržava do 65 W sa 5V/3A, 7V/3A, 9V/3A, 10V/3A, 12V/3A, 15V/3A, 20V/3,25 A.

## **A** Beleška

Posebno se preporučuje da povežete adapter za napajanje kada koristite mobilni telefon s monitorom radi bolje upotrebe. Uzmite u obzir da ekran može da treperi ili da postane crn kada je nivo napajanja baterije na vašem uređaju nizak. Povežite napajanje da biste rešili tu situaciju.

## <span id="page-9-0"></span>2.2 Rad sa monitorom

#### Opis kontrolnih dugmadi

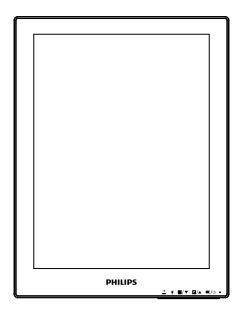

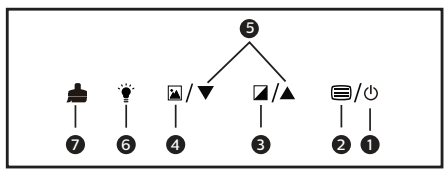

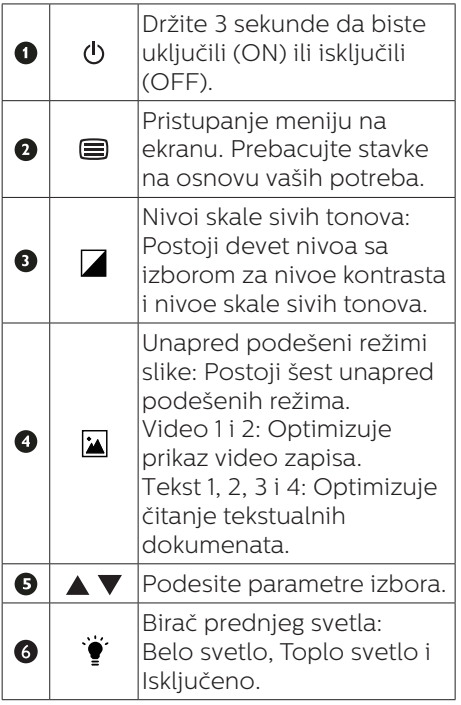

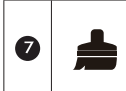

Ukloni lepljenje slike: Osvežite ekran da biste uklonili zamagljivanje slike.

## **2** Meni na ekranu

Na donjoj skici prikazana je opšta struktura menija na ekranu. Možete je koristiti kao referencu kada ubuduće budete želeli da nađete sopstveni put za razna podešavanja.

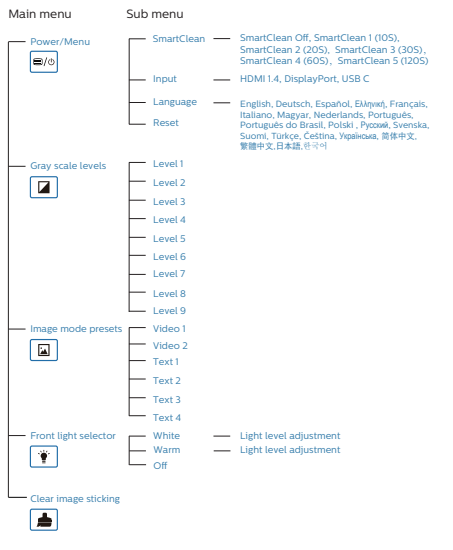

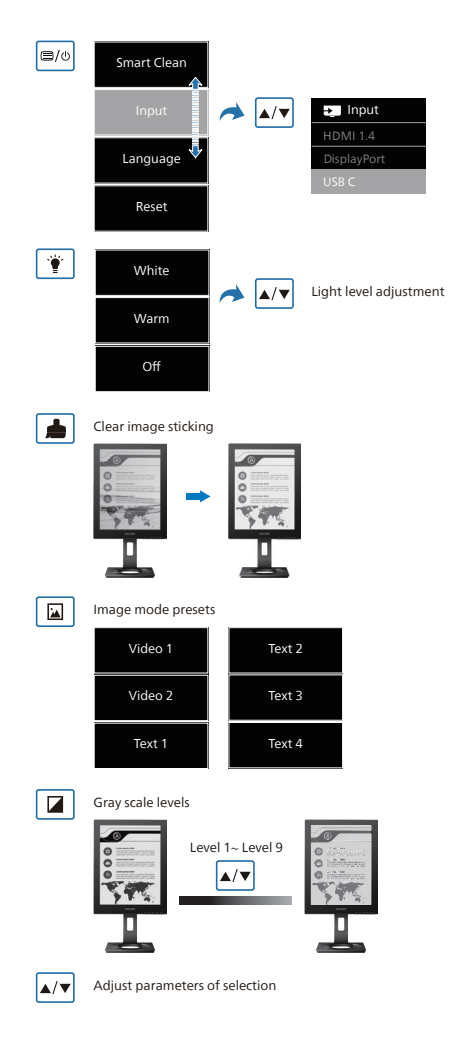

## **B** Beleška

EPD monitor je optimizovan za čitanje teksta. U pitanju je bistabilni reflektujući ekran, koji ima nižu brzinu osvežavanja u poređenju sa LCD monitorom. Posebno se preporučuje da koristite aplikaciju SmartRemote koja vam omogućava da na brz i lak način prikažete svoje datoteke na EPD ekranu.

## **3** Obaveštenje o rezoluciji

Ovaj monitor dizajniran je za optimalan rad pri nativnoj rezoluciji od 1200 x 1600. Kade se monitor uključi u drugačijoj rezoluciji, pojaviće se upozorenje: Koristite 1200 x 1600, za najbolje rezultate.

Prikazivanje upozorenja o osnovnoj rezoluciji može se isključiti u opciji Setup (podešavanja) u meniju na ekranu.

**4** Fizička funkcija

#### Nagib

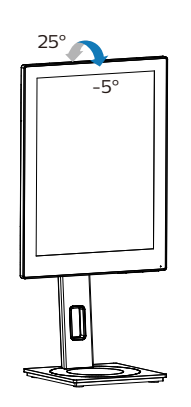

## Okretanje

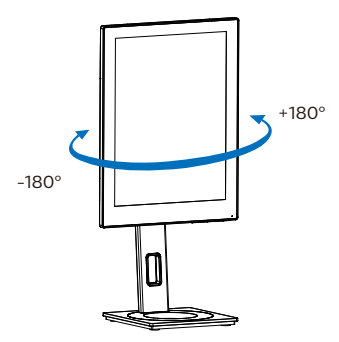

## Podešavanje visine

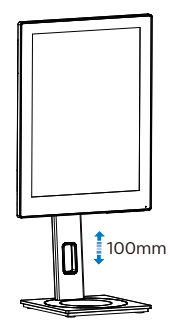

Osovinica

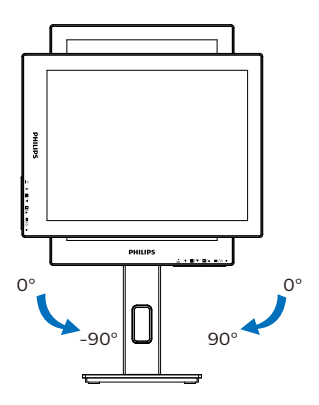

**1** Upozorenje

- Da biste izbegli potencijalno oštećenje ekrana, npr. odvajanje ekrana, pazite da se monitor ne naginje nadole za više od -5 stepeni.
- Ne pritiskajte ekran dok podešavate ugao monitora. Držite samo za okvir.

## <span id="page-12-0"></span>2.3 Uklanjanje sklopa postolja radi VESA montiranja

Pre nego što počnete da rastavljate osnovu monitora, molimo vas da pratite instrukcije ispod da biste izbegli oštećenje ili povredu.

1. Produžite osnovu monitora na njegovu maksimalnu visinu.

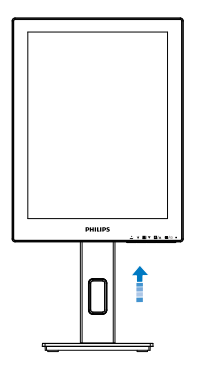

2. Postavite monitor licem naniže na meku površinu. Pazite da izbegnete grebanje i oštećivanje monitora. Potom podignite postolje monitora.

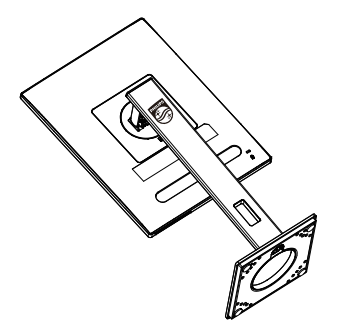

3. Držeči taster za otpuštanje pritisnut, nagnite osnovu i izvucite je.

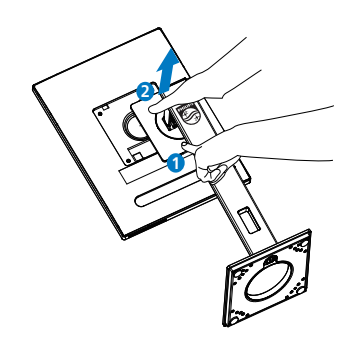

#### **∈** Beleška

Ovaj monitor prihvata VESA-usklađeni interfejs za montiranie dimenzija 100 mm × 100 mm. Zavrtanj M4 za VESA montiranje. Uvek kontaktirajte proizvođača za montiranje na zid.

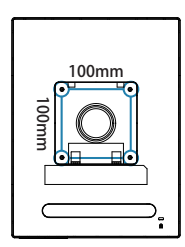

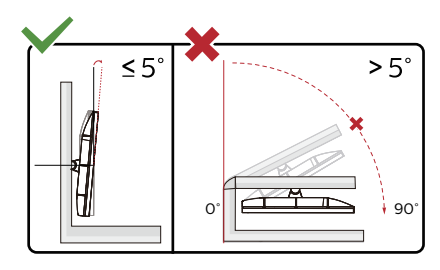

\* Dizajn monitora se može razlikovati od prikazanih na ilustraciji.

#### **1** Upozorenje

- Da biste izbegli potencijalno oštećenje ekrana, npr. odvajanje ekrana, pazite da se monitor ne naginje nadole za više od -5 stepeni.
- Ne pritiskajte ekran dok podešavate ugao monitora. Držite samo za okvir.

# <span id="page-13-0"></span>3. SmartRemote

## **1** Šta je SmartRemote?

SmartRemote je ekskluzivni, najmoderniji softver kompanije Philips za Philips seriju elektronskih papirnih displeja (EPD) koji vam omogućava da prikažete različite tipove sadržaja.

## **2** Zašto mi je to potrebno?

SmartRemote pojednostavljuje način na koji prikazujete svoje datoteke. Možete da kliknete na dugme funkcije SmartRemote da biste lako pomerali gore/dole, uvećavali/umanjili, pretraživali tekst ili prebacivali na druge datoteke na vašem laptopu ili EPD-u. Zajedno s režimima prikaza na ekranu (OSD) na monitoru koji pruža unapred podešene postavke optimizovane za prikaz svih vaših omiljenih vrsta sadržaja.

## **3** Kako se aktivira SmartRemote?

Pratite uputstva u nastavku da biste dovršili instalaciju i pokrenuli aplikaciju SmartRemote.

## Instalacija

Idite na veb-lokaciju za podršku kompanije Philips na: [www.philips.](www.philips.com/welcome) [com/welcome](www.philips.com/welcome) i preuzmite aplikaciju SmartRemote. SmartRemote može da se koristi samo sa ekranima Philips serije elektronskih papirnih displeja (EPD). Pratite uputstva i dovršite instalaciju.

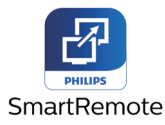

## Pokretanje aplikacije SmartRemote

Kliknite na aplikaciju s vaše radne površine ili u fascikli aplikacije SmartRemote. Korisnički interfejs će se pojaviti u donjem desnom uglu ekrana.

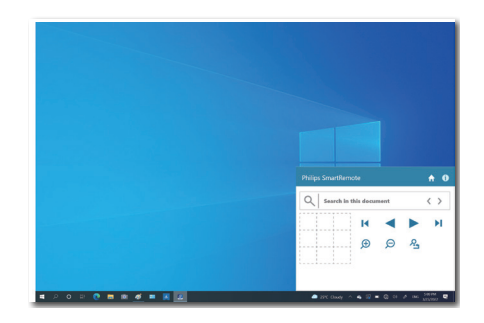

## Interfejs

- 1. Prevucite i otpustite datoteke u zonu za ispuštanje datoteka. Pogledajte listu datoteka koje ste dodali. Podržani formati datoteka uključuju Microsoft Word, Excel, PowerPoint ili PDF.
- 2. Prelistajte svoje datoteke ili preskočite na početak ili kraj liste datoteka.
- 3. Uvećajte ili umanjite svoje datoteke.
- 4. Funkcija Zoom (Zumiranje) će podeliti dokument na kvadrante. Možete koristiti miš za kretanje između kvadranata.
- 5. Prikažite datoteku u 100% originalnoj veličini.
- 6. Pretražujte tekst u datotekama.

Na primer, kliknite na + (uvećanje) (3), a zatim kliknite na pregledač kvadranta (4) da biste zumirali oblast ekrana koju želite da vidite. Klikom na gornji levi kvadrant zumirate gornji levi ugao vašeg dokumenta. Klikom na donji levi deo dokumenta zumirate donji levi deo dokumenta.

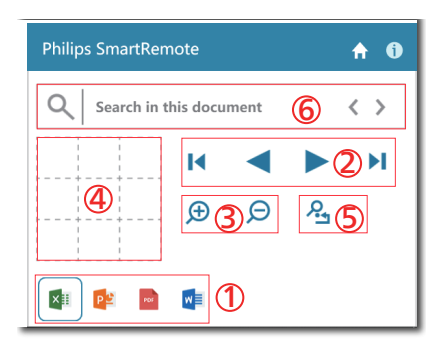

Sadržaj datoteke će biti prikazan na EPD-u. Možete čitati i prebacivati između datoteka pomoću ovog jednostavnog interfejsa za prikaz. Uzmite u obzir da se maksimalno pet datoteka može učitati u ovaj interfejs. Ako prevučete dodatnu datoteku u interfejs, najstarija datoteka će biti uklonjena iz interfejsa pregledača datoteka.

Ako na slici na ekranu postoji zamagljivanje, koristite dugme Ukloni lepljenje slike na ekranu da osvežite ekran.

Možete kliknuti desnim tasterom miša na aplikaciju s trake zadataka kada ne koristite EPD.

#### Deinstalacija

Pratite uputstva u nastavku da biste deinstalirali aplikaciju SmartRemote.

- 1. Kliknite na dugme Start i izaberite SmartRemote iz menija Start.
- 2. Kliknite desnim tasterom miša na SmartRemote i izaberite dugme Deinstaliraj.
- 3. Dovršite deinstalaciju aplikacije SmartRemote.

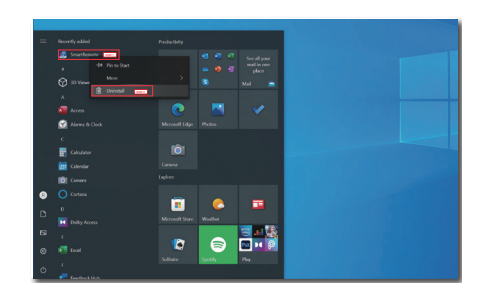

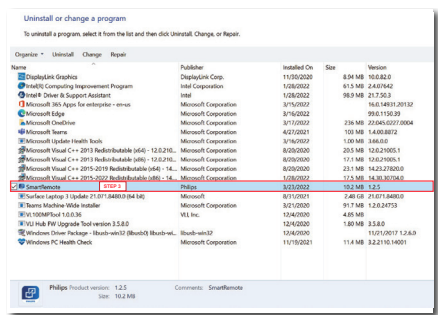

## **A** Beleška

- • Aplikacija SmartRemote se koristi za brzo i lako prikazivanje datoteka, ali uređivanje nije moguće kada se koristi aplikacija.
- Aplikacija SmartRemote je kompatibilna samo sa operativnim sistemima Windows, operativni sistem macOS trenutno nije podržan.

# <span id="page-15-0"></span>4. Tehničke specifikacije

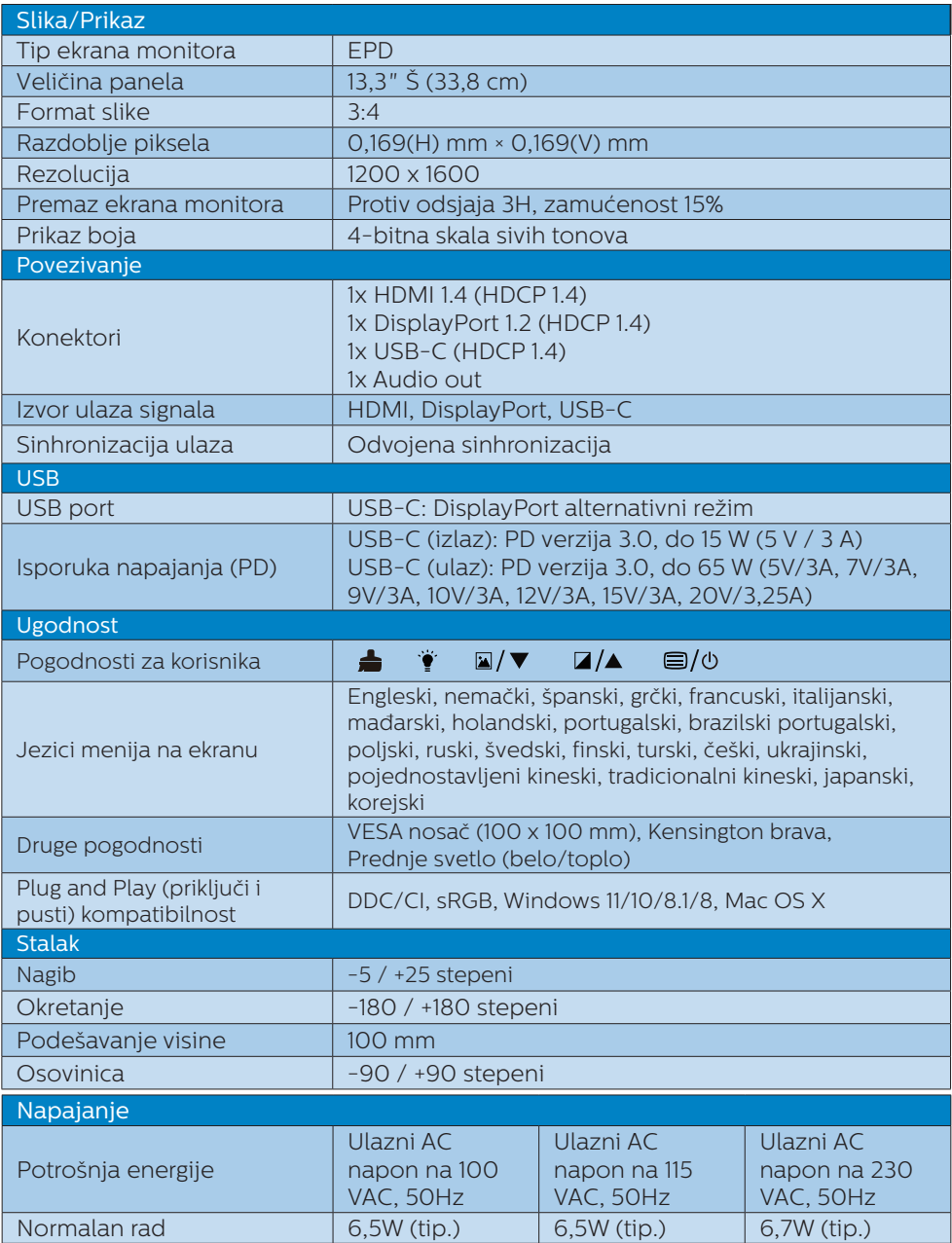

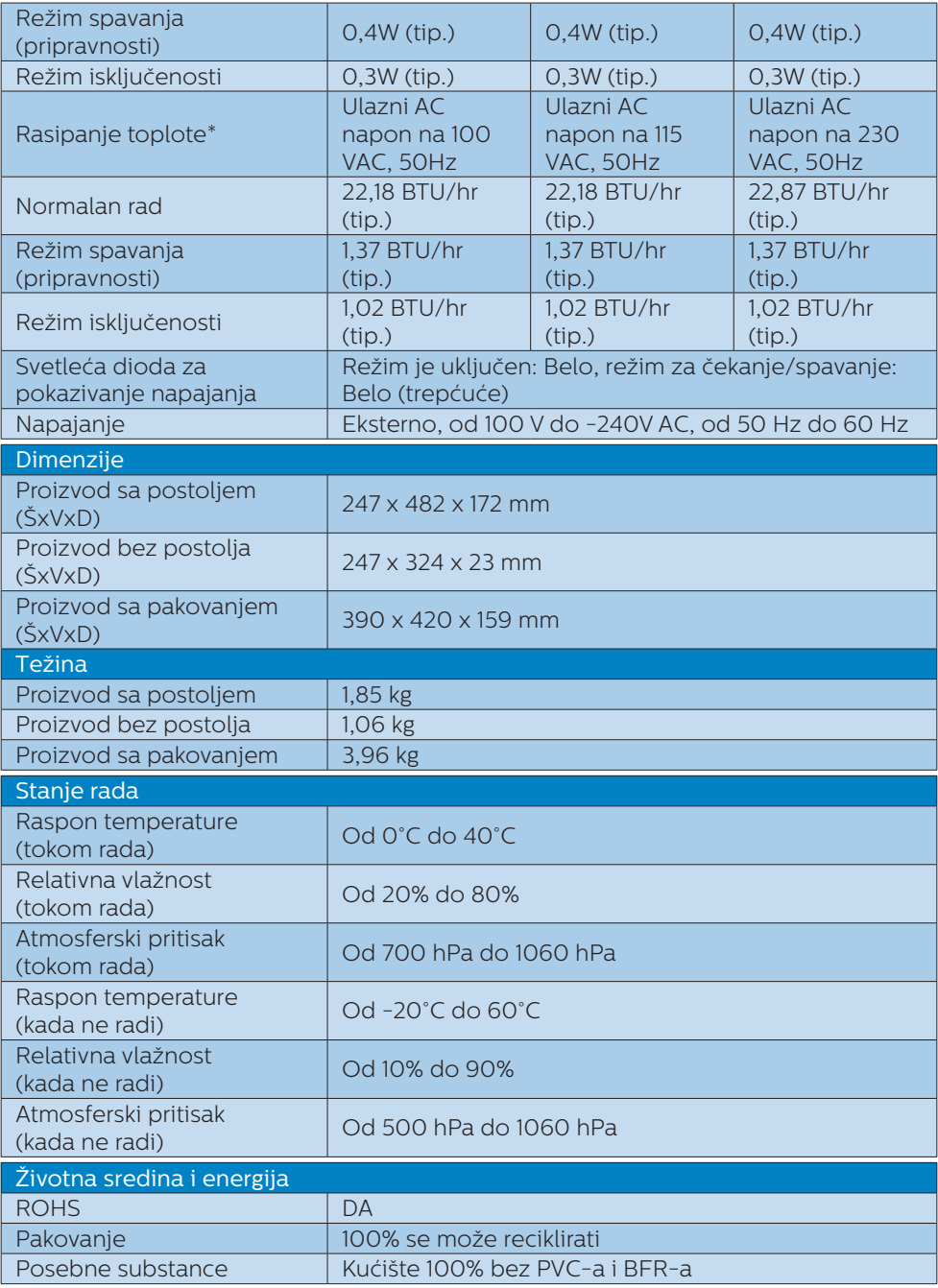

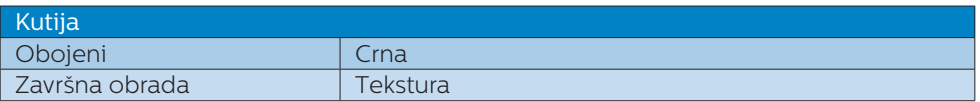

## **■** Beleška

- • Ovi podaci se mogu menjati bez obaveštenja. Idi na [www.philips.com/support](http://www.philips.com/support) da preuzmete najnoviju verziju pamfleta.
- • Uzmite u obzir da vaš ekran najbolje radi pri izvornoj rezoluciji od 1200x1600. Za najbolji kvalitet prikaza, molimo pratite preporuku za ovu rezoluciju.
- • Elektronski papirni displej (EPD) je reflektujući displej. To koristi daleko manje energije za prikaz sadržaja, u zavisnosti od osvetljenja prostorije za prikaz sadržaja. Poslednji prikazani sadržaj će i dalje biti vidljiv čak i nakon što se isključi napajanje.

# <span id="page-18-0"></span>5. Štednja energije

Ukoliko imate VESA DPM karticu o saglasnosti sa ekranom ili softver instaliran na svom računaru, monitor može automatski smanjiti potrošnju električne energije kada ga ne koristite. Ukoliko se detektuje unos sa tastature, miša ili sa drugog uređaja za unos, monitor će se automatski "probuditi". Naredna tabela pokazuje potrošnju elektricne struje i signalizaciju ove osobine automatske štednje elektricne energije:

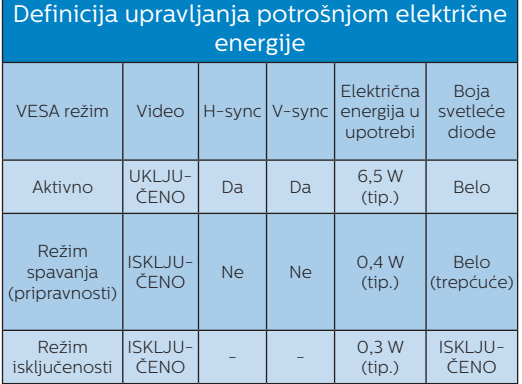

Sledeće podešavanje se koristi da izmeri potrošnju energije ovog monitora.

Nativna rezolucija: 1200 x 1600

**A** Beleška Ovi podaci se mogu menjati bez obaveštenja.

# <span id="page-19-0"></span>6. Briga o kupcima & Garancija

Za informacije o tome šta pokriva garancija i dodatne zahteve za podršku koji važe za vaš region, molimo posetite internet prezentaciju www.philips.com/support za detalje, ili kontaktirajte svoj lokalni Philips centar za podršku kupcima.

Za Period garancije pogledajte Izjavu o garanciji u Priručniku s važnim informacijama.

Za proširenu garanciju, ukoliko želite da produžite period trajanja garancije, nudimo uslužni paket Van garancije preko našeg sertifkovanog uslužnog centra.

Ukoliko želite da koristite ovu uslugu, kupite je u roku od 30 kalendarskih dana od datuma kupovine proizvoda. Tokom produženog perioda garancije, usluga uključuje preuzimanje, popravku i vraćanje, ali će korisnik biti odgovoran za sve proistekle troškove.

Ukoliko sertifikovani partner za pružanje usluge ne može da obavi neophodne popravke ponuđene paketom produžene garancije, pronaći ćemo alternativno rešenje za vas, ukoliko je moguće, tokom trajanja perioda produžene garancije koju ste kupili.

Molimo vas, kontaktirajte našeg predstavnika za Philips korisničke usluge ili lokalni kontakt centar (preko broja za brigu o kupcima) za više detalja.

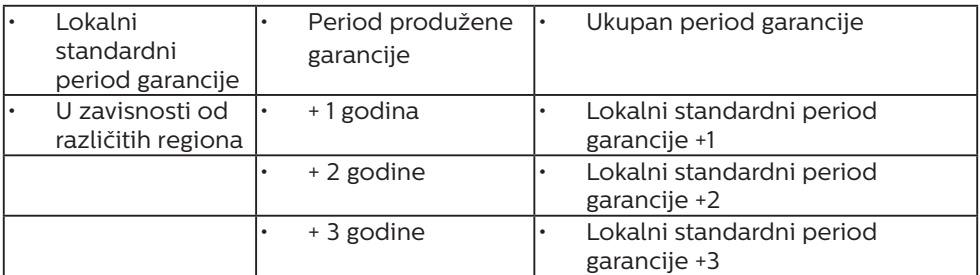

\*\*Potrebni su dokaz o originalnoj kupovini i produženoj garanciji.

#### **■** Beleška

Pogledajte priručnik sa važnim informacijama za regionalni uslužni pozivni centar, dostupan na stranici za podršku Philips veb-sajta.

## <span id="page-20-0"></span>7. Rešavanje problema i najčešća pitanja

## 7.1 Rešavanje problema

Ova stranica se bavi problemima koje može rešiti sam korisnik. Ukoliko problem postoji i nakon što ste probali ova rešenja, kontaktirajte predstavnika Philips korisničkog servisa.

## Uobičajeni problemi

Nema slike (svetleća dioda za napajanje ne gori)

- Proverite da li je električni kabl povezan sa utičnicom i sa zadnjim delom monitora.
- Prvo, proverite da li je prekidač za uključivanje na prednjem delu monitora u položaju ISKLJUČEN, zatim ga pritisnite u položaj UKLJUČEN.

Nema slike (svetleća dioda za napajanje gori belo)

- Proverite da li je računar uključen.
- Proverite da li je signalni kabl ispravno povezan sa vašim računarom.
- • Proverite da kabl monitora slučajno nema savijene čavlice na strani sa koje se spaja. Ukoliko ima, popravite ili zamenite kabl.
- Osobina štednje energije se može aktivirati.

#### Ekran kaže

#### **Check cable connection**

Proverite da li je kabl monitora ispravno povezan sa vašim računarom. (Takođe pogledajte vodič za brzo korišćenje).

- Proverite da vidite da li kabl monitora ima savijene čavlice.
- Proverite da li je računar uključen.

## **■** Beleška

Auto funkcija ne može da se primeni u DVI-digitalnom režimu, jer nije neophodna.

#### Vidljivi znaci dima ili varnica

- Ne obavliaite bilo kakve korake za rešavanje problema.
- Odmah iskliučite monitor iz glavnog izvora napajanja, zbog bezbednosti.
- Odmah kontaktirajte predstavnika Philips servisa za korisnike.

#### **2** Problemi sa slikom

"Slika koja ostaje na ekranu", nakon isključenja napajanja.

Elektronski papirni displej (EPD) je reflektujući displej. To koristi daleko manje energije za prikaz sadržaja, u zavisnosti od osvetljenja prostorije za prikaz sadržaja. Poslednji prikazani sadržaj će i dalje biti vidljiv čak i nakon što se isključi napajanje.

Pojavljuje se iskrivljena slika. Tekst je nejasan ili zamrljan.

- Podesite rezoluciju prikaza računara na isti režim kao što je preporučena originalna rezolucija ekrana monitora.
- Kliknite na dugme unapred podešenih režima Slika na displeju da biste izabrali željene opcije za prikaz.
- Izaberite dugme  $\blacksquare$  Nivoi skale sivih tonova na displeju. Postoji devet nivoa sa izborom za nivoe kontrasta i nivoe skale sivih tonova.

Za dalju pomoć pogledajte kontakt informacije za uslugu navedene u priručniku Važne informacije i obratite

<span id="page-21-0"></span>se predstavniku korisničke službe kompanije Philips.

\* Funkcionalnost se razlikuje u zavisnosti od ekrana.

## 7.2 Opšta FAQs (često postavljana pitanja)

- P1: Kada instaliram monitor, šta treba da uradim ukoliko ekran pokazuje "Ne može da se prikaže ovaj video režim"?
- Odg.: Preporučena rezolucija za ovaj monitor: 1200 x 1600.
- Iskliučite sve kablove, zatim povežite svoj računar sa monitorom koji ste prethodno koristili.
- • U Windows Start Meniju, izaberite Podešavanja/kontrolni panel. U kontrolni panel prozoru, izaberite ikonu prikaz. Unutar prikaz kontrolni panel, izaberite prozorčić "podešavanja". Pod tabelom za Podešavanja, u stubcu sa oznakom "desktop oblast", pomerite klizač na 1200 x 1600 piksela.
- Restartuite svoi računar i ponovite korake 2 i 3, da potvrdite da je vaš računar podešen na 1200 x 1600.
- • Isključite računar, isključite stari monitor i ponovo povežite Philips EPD monitor.
- • Uključite monitor, a zatim uključite računar.
- $P2$ : Šta su datoteke inf i icm? Kako da instaliram upravljačke programe (.inf i .icm)?
- Odg.: Ovo su datoteke upravljačkih programa za vaš monitor. Vaš računar može zahtevati upravljačke programe za monitor (datoteke .inf i .icm) kada prvi put instalirate monitor. Pratite uputstva u vašem uputstvu za

upotrebu, upravljački programi za monitor (datoteke .inf i .icm) automatski će se instalirati.

#### P3: Kako podešavam rezoluciju?

- Odg.: Drajver za vašu video karticu/ grafiku i monitor zajedno određuju dostupne rezolucije. Možete izabrati željenu rezoluciju u okviru opcije Windows® kontrolni panel, sa "karakteristike prikaza".
- P4: Šta ako se izgubim kada obavljam podešavanja za monitor?
- Odg.: Pritisnite dugme  $\equiv$  na prednjem okviru da biste ušli na ekran menija prikaza na ekranu  $(OSD)$ , a zatim pritisnite ili da biste izabrali [Poništi] da biste vratili na originalna fabrička podešavanja.

#### P5: Da li je EPD ekran otporan na ogrebotine?

Odg.: Generalno se preporučuje da se površina ploče ne izlaže preteranim udarima i da se zaštiti od oštrih ili tupih predmeta. Kada rukujete monitorom, proverite da nema pritiska ili sile na površini ploče. Ovo može uticati na uslove garancije.

#### P6: Kako bi trebalo da čistim površinu EPD-a?

Odg.: Za normalno čišćenje, koristite čistu, mekanu tkaninu. Za dubinsko čišcenje, koristite izopropil alkohol. Ne koristite druge rastvarače, kao što su etil alkohol, etanol, aceton, heksan, itd.

- P7: Mogu li da povežem monitor sa bilo kojim računarom, radnom stanicom ili mekintošom?
- Odg.: Možete. Svi Philips monitori su potpuno kompatibilni sa standardnim računarima, mekintošima i radnim stanicama. Može vam zatrebati adapter za kabl da povežete monitor sa svojim mekintoš sistemom. Kontaktirajte svog predstavnika za Philips prodaju za više informacija.
- P8: Da li Philips EPD monitori podržavaju funkcionalnost Plugand- Play?
- Odg.: Da, monitori su Plug-and-Play kompatibilni sa operativnim sistemima 11/10/8.1/8, Mac OSX.
- P9: Šta predstavlja lepljenje slike, urezanost slike, slika koja ostaje na ekranu ili fantomska slika na EPD panelima?
- Odg.: Ako na slici na ekranu postoji zamagljivanje, koristite dugme LUkloni leplienie slike na ekranu da osvežite ekran.
- P10: Zašto moj ekran ne prikazuje oštar tekst, već iskrzane znakove?
- Odg.: Vaš EPD monitor najbolje radi u svojoj izvornoj rezoluciji od 1200x1600. Za najbolji prikaz, molimo koristite ovu rezoluciju.
- P11: Zašto monitor deluje sporo kada se koristi miš tokom rada?
- Odg.: EPD monitor je bistabilan reflektujući displej koji ima nižu brzinu osvežavanja u poređenju sa LCD monitorom i optimizovan je za čitanje teksta. Koristite aplikaciju SmartRemote za brži i lakši način prikaza vaših datoteka.
- P12: Gde mogu da nađem Priručnik s važnim informacijama koji je pomenut u EDFU?
- Odg.: Gde mogu da nađem Priručnik s važnim informacijama koji je pomenut u EDFU?

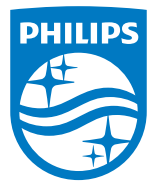

2022 © TOP Victory Investments Ltd. Sva prava zadržana.

Ovaj proizvod je proizveo i prodaje se pod odgovornošću kompanije Top Victory Investments Ltd. i kompanija Top Victory Investments Ltd. je davalac garancije u vezi sa ovim proizvodom. Philips i Philips Shield Emblem su registrovane trgovačke marke kompanije Knoinkljke Philips N.V. i koriste se pod licencom.

Specifikacije su podložne promenama bez obaveštenja.

Verzija: M1113B1K3300E1WWT